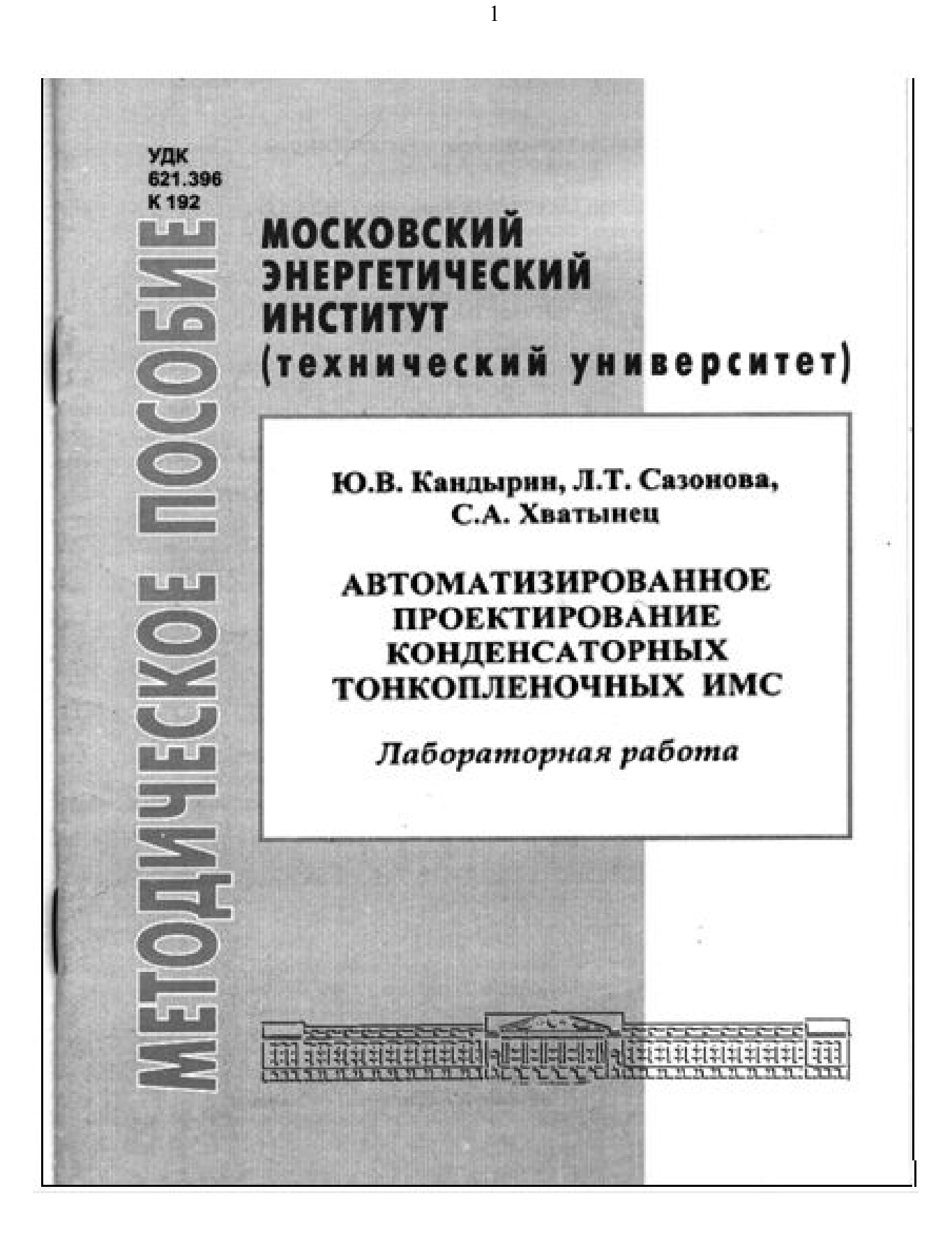

<sup>2</sup>УДК 621.396 К-192

### МИНИСТЕРСТВО ОБРАЗОВАНИЯ И НАУКИ Российской Федерации

 МОСКОВСКИЙ ЭНЕРГЕТИЧЕСКИЙ ИНСТИТУТ (Технический университет)

## **Ю.В. КАНДЫРИН, Л.Т. САЗОНОВА, С.А. ХВАТЫНЕЦ**

# **АВТОМАТИЗИРОВАННОЕ ПРОЕКТИРОВАНИЕ КОНДЕНСАТОРНЫХ ТОНКОПЛЕНОЧНЫХ ИМС**

**Лабораторная работа**

**Методическое пособие**

по курсу **"Конструирование и технология производства РЭС" для студентов, обучающихся по направлению «Радиотехника»** 

**Москва Издательство МЭИ 2006** 

Утверждено учебным управлением МЭИ

Рецензент: канд. техн. наук, профессор А.К. Нарышкин

Подготовлено на кафедре радиоприемных устройств

#### **Кандырин Ю.В., Сазонова Л.Т., Хватынец С.А.**

Автоматизированное проектирование конденсаторных тонкопленочных ИМС. Методическое пособие. -М.: Издательство МЭИ, 2006. -16 с.

Приводятся методические указания к выполнению лабораторной работы по многовариантному многокритериальному проектированию тонкопленочной конденсаторной микросборки с помощью автоматизированной программной системы «*Микросборка-С*». В процессе выполнения лабораторной работы студенты реализуют: процедуры формирования технического задания, многовариантного выбора материалов и технологии формирования рисунка, расчета групп конденсаторов, сравнительной оценки полученных проектных вариантов, а также эвристическую процедуру размещения элементов и трассировки проводников по критерию минимальной занимаемой площади и минимальной суммарной длине проводников.

Предназначено для студентов ИРЭ (РТФ), обучающихся по направлению «Радиотехника» и выполняющих лабораторную работу по дисциплине "Конструирование и технология производства РЭС".

*Учебное издание*

Кандырин Юрий Владимирович, Сазонова Людмила Тимофеевна, Хватынец Сергей Алексеевич

#### АВТОМАТИЗИРОВАННОЕ ПРОЕКТИРОВАНИЕ КОНДЕНСАТОРНЫХ ТОНКОПЛЕНОЧНЫХ ИМС

Методическое пособие к лабораторной работе по курсу "Конструирование и технология производства РЭС" для студентов, обучающихся по направлению «Радиотехника»

 Редактор издательства Е.Н. Касьянова ЛР № 020528 от 05.06.97 Темплан МЭИ 2006(I), метод. Подписано в печать Формат  $60 \times 84/16$ Гарнитура Таймс Гарнитура Таймс Физ. печ. лист. 1,0 Изд. № Тираж 100 экз. Заказ

Издательство МЭИ, 111020, Москва, Красноказарменная ул. 14 Отпечатано в типографии ЦНИИ «Электроника», 117415, Москва, просп. Вернадского д. 39

Московский энергетический институт, 2006

### **1. ЦЕЛЬ РАБОТЫ**

Осуществить многовариантное многокритериальное проектирование тонкопленочной конденсаторной сборки, предназначенной для работы в заданных условиях для заданного фрагмента принципиальной схемы РЭС. В процессе лабораторной работы студенты получают навыки:

- формирования технического задания на разработку конденсаторной тонкопленочной ИМС;
- рационального выбора материалов и технологии для проектируемой группы конденсаторов;
- автоматизированного расчета группы конденсаторов с помощью программы *«Микросборка-С»*, напыляемых в едином технологическом цикле*;*
- сравнительного анализа сформированных вариантов конденсаторных сборок и многокритериального выбора рационального варианта группы конденсаторов из сформированного множества альтернативных проектов;
- выбора подложки ИМС с учетом принятого стандарта и общей топологии;
- размещения конденсаторов на подложке и формирования межсоединений автоматическим и эвристическим методами;

Автоматизированное проектирование конденсаторных тонкопленочных ИМС проводится с применением программы «*Микросборка-С*» разработанной на кафедре РПУ и в ЦИП МЭИ.

### **2. СОДЕРЖАНИЕ И ПОРЯДОК ВЫПОЛНЕНИЯ ЛАБОРАТОРНОЙ РАБОТЫ**

#### **2.1 Домашнее задание**

- 1. Изучите рекомендуемую литературу [1]: стр. 89÷137, [6]: стр. 5÷44, [7]: стр.  $64\div 82$  и описание данной лабораторной работы.
- *2.* Ознакомьтесь с методикой расчета группы тонкопленочных конденсаторов, приведенной в [1]. Продумайте порядок выполнения лабораторной работы с применением программы «*Микросборка–С».* Постарайтесь критически оценить методику расчета тонкопленочных конденсаторов, изложенную в [1], показав её достоинства и недостатки.
- 3. Опишите, соответствующую номеру бригады, принципиальную электрическую схему символьными предложениями: [«элемент №» - «цепь №»], [«контактная площадка №» - «цепь №»]. (Методика описания принципиальной схемы изложена в **Приложении 2** настоящего пособия).
- 4. Для принципиальной схемы, соответствующей номеру бригады (**Приложение 1**.) осуществите ручное эвристическое размещение конденсаторов и трассировку межсоединений на одной стороне подложки (без пересечений с элементами и проводниками). Контактные площадки расположите равноудалено друг от друга по одной из сторон подложки. Результат размещения оформите в карандаше на миллиметровой бумаге формата А4 в виде сборочного чертежа в соответствии с ЕСКД.
- 5. Заготовьте один на бригаду отчет с титульным листом, в котором должны содержаться результаты домашнего проектного задания, выполненного в соответствии с п.3 и п.4 и чистые листы для распечаток экранных окон,

которые необходимо протоколировать в результате выполнения лабораторной работы.

6. Ответить на контрольные вопросы, приведенные в конце данного пособия.

#### 2.2 Лабораторное занятие в компьютерном классе

- 1. Запустите программу "Микросборка-С" командой «msc.exe» (под некоторыми версиями Windows после введения команды «*msc.exe*» необходимо нажать «*Esc*», чтобы выйти на исходную страницу меню).
- 2. Войдите в пункт меню «Ввод технического задания», в котором выберете пункт «Новый проект», зарегистрируйтесь и последовательно введите все требуемые программой данные по формированию ТЗ, которое задается с учетом общего ТЗ на разработку РЭС (надсистемные требования) и непосредственных требований к конденсаторам, выполняемых по тонкопленочной технологии в микросборке [1].

Всеми дальнейшими шагами по проектированию группы конденсаторной сборки можно руководствоваться исходя из меню программы "Микросбор  $\kappa a$ -C" (см. рис.1 в разделе 2.3. данного описания).

- 3. На первом этапе проектирования необходимо сформировать исходное множество альтернативных вариантов групп конденсаторов для разрабатываемой конденсаторной сборки, каждый вариант, в котором отличается геометрической формой и размерами входящих в нее конденсаторов, а значит и результирующей площадью, занимаемой ими на подложке. Кроме того, так как разные материалы и технологии позволяют достигать разной степени точности изготовления конденсаторов, сформированные варианты микросборок будут отличаться достижимой погрешностью емкостей конденсаторов. Следует отметить, что все варианты конденсаторной микросборки, формируемой в процессе автоматизированного проектирования программой «Микросборка-С» являются допустимыми по ТЗ (недопустимые программой отбрасываются), но имеют разные значения принятых показателей качества: «П $K_1$  - суммарная занимаемая площадь на подложке» и «П $K_2$  – суммарная приведенная погрешность изготовления».
- 4. Каждый вариант группы конденсаторов формируется в интерактивном режиме назначением материала и технологии в программе "Микросборка-С", исходя из меню и подсказок, предъявляемых программой на соответствующих этапах. После ввода их в программу, производится автоматический расчёт топологии каждого из конденсаторов с выдачей протокола и их графического отображения по группам конденсаторов. В программе предусмотрен как последовательный ввод данных по материалам и технологиям с разовым расчетом группы, так и полностью автоматический расчет всех потенциально осуществимых вариантов групп конденсаторов методом морфологического синтеза. Число спроектированных в процессе работы программы альтернативных допустимых групп конденсаторов для микросборки может составлять от 6 до нескольких десятков и зависит от конкретных условий залачи.
- 5. Первичное усечение полученных вариантов структур проводится с помощью подпрограммы многокритериального выбора по критериальным требованиям, с нарастающей силой: вначале по критерию Парето, а затем по лексикографическому критерию. Показателями качества являются общая суммарная площадь  $S_{\Sigma C,i}$ , занимаемая группой конденсаторов на подложке и условная результирующая относительная погрешность для группы конденсаторов  $\alpha C_{\Sigma C,i}$ . Приоритеты показателей качества в лексикографическом критерии задаются исходя из ТЗ на разработку надсистемы, T.e. исходной схемы, частью которой является группа конденсаторов в микроэлектронном исполнении. Окончательный выбор варианта спроектированной группы конденсаторов осуществляется эвристически на основании анализа технического задания, условий эксплуатации и типа производства электронного устройства в целом.
- 6. Далее, заданная для бригады принципиальная схема микросборки вводится в программу с помощью символьных предложений связей элементов и контактных площадок (см. Приложение 2) и, после ввода описания схемы, нажатием клавиши  $\Box$  производится автоматическое первичное размещение и трассировка конденсаторов на подложке. Внешние контактные площадки микросборки при этом программой автоматически формируются по одной из сторон подложки.
- 7. Так как все известные конструкторские САПР, часто на практике не дают 100% трассировки электрических соединений без пересечений, необходимо в интерактивном режиме провести коррекцию полученного размещения конденсаторов с помощью эвристического редактирования, меняя местами их положение на подложке. При этом следует минимизировать суммарную длину проводников и уменьшать общую площадь, занимаемую элементами на подложке, группируя их ближе к контактным площадкам, и друг к другу. Информация о суммарной длине трасс отображается на экране. Трассировка проводников проводится программой «Микросборка-С» только по одной стороне подложки, поэтому необходимо достичь такого положения конденсаторов, при котором пересечения проводников отсутствуют. Вариант с минимально достижимыми показателями качества принимается за оптимальный и фиксируется клавишей «Print Screen» для вывода протокола отчета по работе.

#### 2.3. Содержание отчета по лабораторной работе

Отчет по лабораторной работе должен содержать:

- титульный лист;
- $\bullet$ результаты выполнения домашней подготовки (см. п. 2.1., 2.2, 2.3);
- распечатку протокола сформированных вариантов групп конденсаторов;  $\bullet$
- распечатку графического отображения на экране распределения альтернатив в пространстве двух показателей качества: суммарной площади, занимаемой конденсаторами на подложке и суммарной результирующей погрешности группы конденсаторов;
- краткое вербальное описание процедуры многокритериального формализованного и эвристического выбора варианта проекта;
- распечатку выбранного варианта проекта микросборки для группы конденсаторов, и для отдельных конденсаторов в группе;
- краткое описание технологии производства, разработанной микросборки;
- распечатку графического изображения результатов первичного автоматического размещения и трассировки;
- распечатку окончательного варианта размещения и трассировки микросборки после эвристической коррекции топологии;
- выводы по проделанной работе и анализ соответствия техническому заданию на проектирование;
- библиографический список.

### 3. ОПИСАНИЕ РАБОТЫ С КОМПЬЮТЕРНОЙ ПРОГРАММОЙ «МИКРОСБОРКА-С»

3.1. Загрузить программу проектирования конденсаторных тонкопленочных сборок "Микросборка-С". После появления заставки войти в меню диалога главного расчетного блока программы. Оно состоит из следующих рабочих подпрограмм (см. «Возможности системы» (рис.1)).

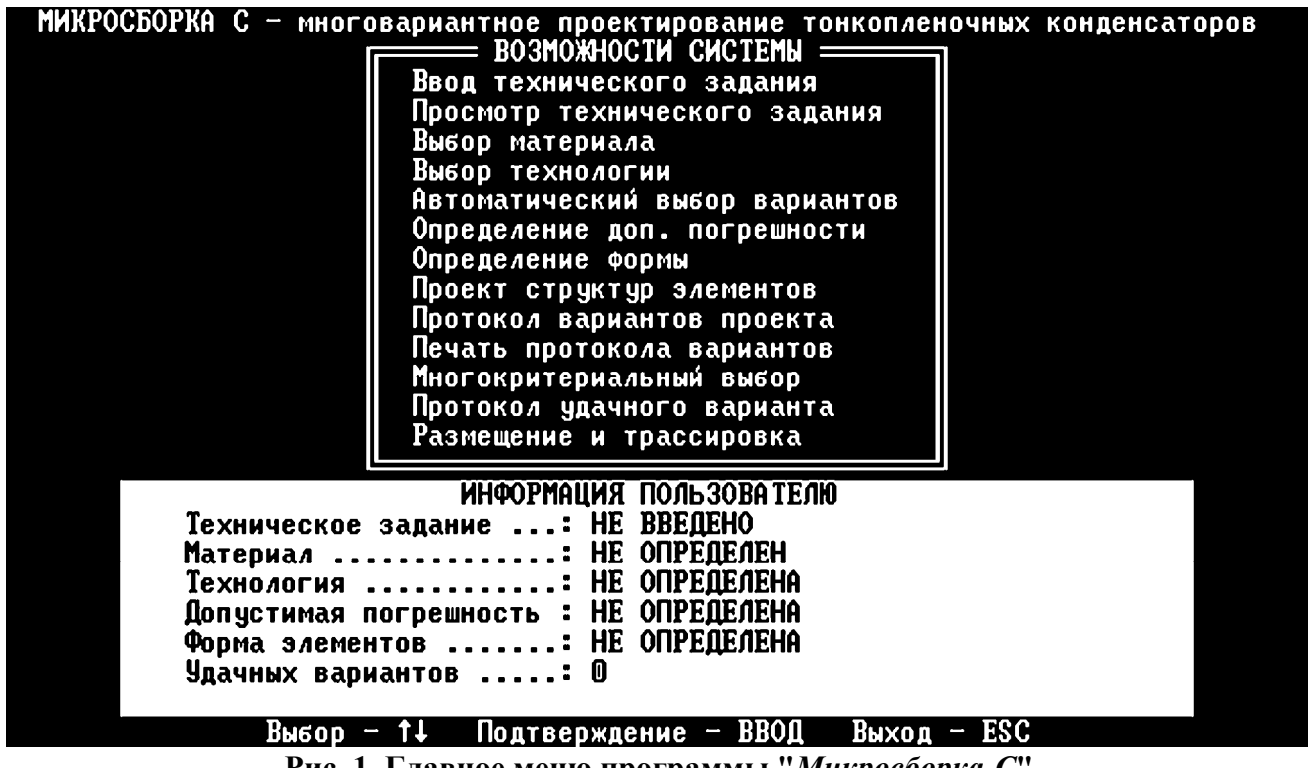

Рис. 1. Главное меню программы "Микросборка-С"

3.2. Ввести техническое задание подведением курсора к соответствующей строке меню и нажатия клавиши "*Enter*". При этом осуществляется первичный ввод ТЗ (для этого необходимо задать имя вашего личного рабочего файла, состоящего из номера группы и инициалов, например, er1-01-dkt, где dkt- первые буквы фамилии, имени, отчества). При повторных загрузках ПЭВМ (например, при сбоях) достаточно выбрать из меню строку "Чтение старого проекта" в

подпрограмме «*Ввод технического задания*», затем ввести ранее созданный проект, выбрав его из меню файлов, и продолжить с ним дальнейшую работу.

*Формирование ТЗ включает:* 

- ввод максимально допустимой температуры перегрева (до 100  $\lceil {^{\circ}C} \rceil$ );
- ввод погрешностей воспроизведения материала  $(\pm (1-3)[\%])$ ;
- ввод погрешности на старение материала  $(\pm (1-3)[\%])$ ;
- ввод коэффициента формы:  $K_{\phi} = 1$ .
- ввод номинальных значений конденсаторов в [пФ];
- ввод допусков на емкость конденсаторов в  $(\pm \lceil\% \rceil)$ ;
- ввод максимального напряжения на обкладках конденсаторов в [В].

**3.3.** При необходимости веденное техническое задание может быть проверено и скорректировано, если войти в строку меню "*Просмотр технического задания".* 

 **3.4.** Расчет группы конденсаторов начинается с выбора материала диэлектрика. Для этого необходимо войти в соответствующую строку главного меню. Продвигая курсор по предлагаемым в таблице материалам, необходимо отслеживать информацию о выполнимости проекта (в правом нижнем углу экранного поля). В случае невыполнимости проекта выбирается следующий по строке материал. При выполнимости проекта необходимо ввести выбранный материал в программу для дальнейшего расчета и перейти к следующей строке главного меню «*Выбор технологии*».

 **3.5.** Выбор технологии осуществляется из меню «*Выбор технологии*». При этом необходимо учитывать потенциально достижимую точность выполнения геометрических размеров конденсаторов и экономические характеристики метода. (По согласованию с преподавателем пункты 3.4 и 3.5 меню могут быть выполнены в автоматическом режиме).

**3.6.** Далее, последовательно входя в подпрограммы «*Определение допустимой погрешности*», «*Определение формы*» и «*Проект структур элементов*», осуществляют расчет геометрии конденсаторов в полуавтоматическом режиме, нажимая клавишу «*Enter*» по мере выполнения промежуточных расчетных операций. В результате выполнения этого этапа проектирования появляется сообщение о выполнимости или невыполнимости проекта с введенными исходными данными. Удачный (допустимый) проект автоматически запоминается программой. Если проект невыполним или число удачных вариантов менее 5 необходимо вернуться в главное меню программы (рис.1) в разделы «*Выбор материала*» и «*Выбор технологии*» и с новыми исходными данными повторить расчет. Каждый последующий удачный вариант также запоминается и информация о числе удачных вариантов высвечивается в самой нижней строке экранного поля главного меню.

**3.7.** По окончании накопления множества допустимых вариантов конденсаторных микросборок проводится их сравнение и выбор наиболее рационального проекта. Для выполнения этого этапа необходимо войти в строку «*Многокритериальный выбор*» главного меню программы «*Микросборка-С*».

**3.8.** Многокритериальный выбор рационального варианта проекта осуществляется по двум показателям качества: *суммарной площади S<sup>С</sup> <sup>i</sup>* , занимаемой группой конденсаторов на подложке, и результирующей *суммарной погрешности* конденсаторов *С<sup>С</sup> <sup>i</sup>*. После входа в подпрограмму «*Многокритериальный выбор*» (МКВ) на экране появится главное меню этой подпрограммы, содержащее пункты: «*Ввод информации*», «*Процедура выбора*», «*Графическое отображение*», «*Выход*».

**3.9.** Для выбора режима работы подпрограммы **«***Многокритериальный выбор»* необходимо подвести световой указатель к нужному пункту и нажать клавишу «*Enter*». Световой указатель перемещается при помощи клавиш передвижения курсора. При выборе пункта меню *«Ввод информации»* на экране появится таблица с автоматически введенными данными о ранее полученных проектных вариантах групп конденсаторов. Для возврата в главное меню подпрограммы *«Многокритериальный выбор»* необходимо нажать клавишу F10.

**3.10.** Процедуры выбора рационального варианта осуществляются интерактивно. В этом режиме система высвечивает на экране меню, в состав которого входят: «*Выбор допустимых решений*», «*Выбор по лексикографии*», «*Последовательный выбор с уступками*», «*Выбор по Парето*». Выбор нужного пункта меню осуществляется путем подведения светового указателя к соответствующей строке и нажатия клавиши «*Enter*».

 **3.11.** При запуске процедуры «*Выбор допустимых решений*» на экране появляется таблица со списком характеристик и набором символов соответствующих отношений  $(<, =, >, \ge, \le, ...)$ . Чтобы задать новые условия и ограничения, исправить или уничтожить уже имеющиеся для конкретной характеристики необходимо ввести её номер и тип ограничения в ответ на запрос системы. Система высвечивает на экране вид полученного отношения, а также список допустимых вариантов, выбранных с учетом нового ограничения. Уничтожение ограничения производится путем выбора в меню отношений пункта "*уничтожение*". Для оперативного выхода из режима задания типа ограничения необходимо использовать клавишу «*Esc*».

**3.12.** «*Выбор по критерию Парето»* и *«Выбор по лексикографии»* осуществляется также выделением соответствующей строки в меню подпрограммы с помощью курсора и клавиши «*Enter*». При запуске процедур выбора решений по лексикографии и по Парето система переходит к режиму задания номеров характеристик для показателей качества, участвующих в выборе. При этом на экране отображается список характеристик, которые не были ранее отнесены к ограничениям и условиям. В правой части экрана появляется запрос системы на ввод номеров характеристик, соответствующих принятым показателям качества. В процедуре выбора по Парето номера характеристик можно указывать в произвольном порядке, однако их количество в программе ограничено двумя. В процедуре выбора по лексикографии номера показателей качества необходимо задавать в порядке убывания приоритетов, соответствующих номерам характеристик. Выбор проектных вариантов по критериальным требованиям осуществляется **только по характеристикам, имеющим численные значения (а не символьные и не интервальные!).** 

Успешный ввод номеров показателей качества, по которым будет производиться выбор решений, переводит систему в режим задания направления оптимизации [минимизации (min) или максимизации (*max*)] характеристик, которое подтверждается, в свою очередь, нажатием клавиши «*Enter*». После осуществления расчетов по заданному алгоритму, соответствующему процедуре выбора (по Парето или лексикографии), на экране высвечиваются полученные решения. Нажатие любой клавиши возвращает систему в меню процедур выбора.

3.13. «Графическое отображение альтернатив» в пространстве выбранных показателей качества даёт возможность получить условное графическое отображение рассматриваемых вариантов в пространстве двух выбранных показателей качества. При выборе этого пункта меню на экране появляется перечень характеристик проектных вариантов. В ответ на первый запрос системы необходимо ввести номер первой характеристики, которая будет отображаться по оси ординат. Аналогично вводится номер второй характеристики по оси абсцисс. Далее система отобразит спроектированные варианты в двумерном пространстве принятых ПК с идентифицирующими их номерами. Если процедуры выбора уже проведены (п п. 3.11, 3.12), то варианты, оптимальные по Парето и по лексикографии выводятся на экран мерцающими символами различного цвета. Если несколько вариантов имеют одинаковые значения обеих характеристик, точки на графике накладываются. При этом остается видимым вариант с большим номером. Такие варианты помечаются знаком - \* и под графиком выводится список вариантов, закрытых вариантами с большим номером.

Нажатие клавиши [F10] в любой момент работы возвращает пользователя из подсистемы графического отображения в главное меню подпрограммы «Многокритериальный выбор».

Выйти из подпрограммы «Многокритериальный выбор» в главное меню основной программы "Микросборка-С" можно с помощью пункта меню «Выход»  $(\Pi. 3.8).$ 

3.14. После окончательного выбора номера варианта конденсаторной микро сборки необходимо распечатать «Протокол вариантов проекта», который является документом, позволяющим наглядно представить выполненную работу. Вход в эту подпрограмму осуществляется подведением курсора к соответствующему пункту главного меню программы "Микросборка-С" (рис. 1) и нажатием клавиши «**Enter**».

3.15. Печать «Протокола удачного варианта» осуществляется также входом в соответствующий пункт главного меню. Распечатка включает полный протокол по всем необходимым характеристикам конденсаторов выбранного проектного варианта сборки, в том числе, и по графическому представлению каждого из конденсаторов рассчитанной группы с полным отчетом об их геометрических размерах.

3.16. Размещение конденсаторов на подложке и трассировка межсоединений осуществляется программой автоматически при вызове раздела главного меню «Размещение и трассировка» и указания, какой из оптимальных вариантов группы конденсаторов необходимо обрабатывать. Для этого в пункте главного меню «Размещение и трассировка», в появившемся подменю выбирается пункт «Новый вариант» и задается номер выбранного оптимального варианта. Далее, используя символьное описание связей: [«элемент N° - «цепь N° ] и [«контактная площадка №» - «цепь №»] вводят принципиальную электрическую схему, например, изображенную на рис. 2.

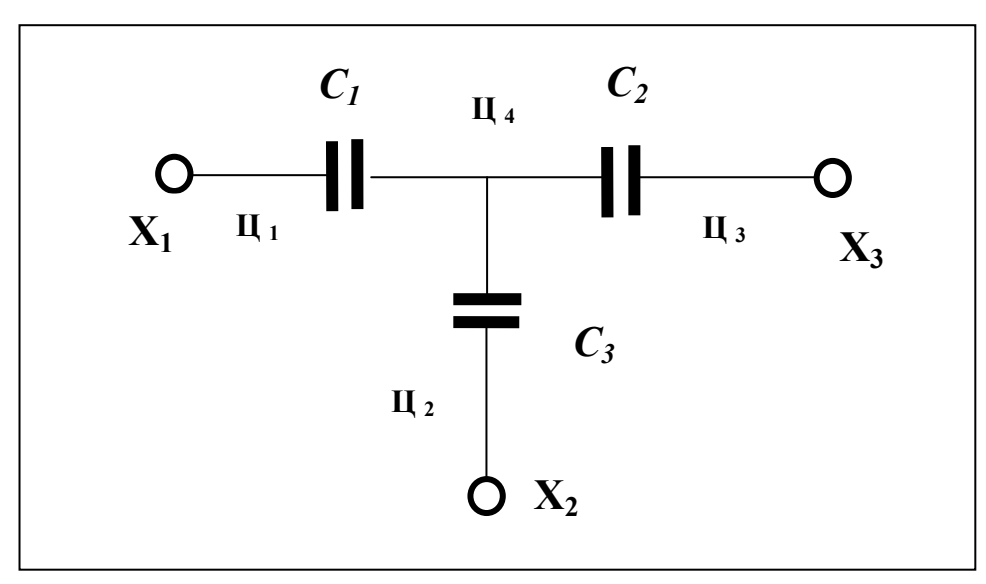

Рис. 2. Пример принципиальной схемы микросборки и обозначение её элементов -  $(C_i)$ , цепей -  $(II_{\kappa})$  и контактных площадок  $(X_{\epsilon})$ .

Результаты ввода данных о принципиальной схеме в виде двух таблиц отражены в экранном окне программы (рис. 3).

| C1(100 πΦ)<br>присоединен к цепям : 1,4<br>элемент<br>С2(200 пФ)<br>присоединен к цепям : 3,4<br>элемент<br><b>C3(500 πΦ)</b><br>присоединен к цепям : 3,2<br>элемент<br>X1<br>присоединена к цепи : 1<br>контактная площадка<br>X2<br>присоединена к цепи : 2<br>контактная площадка     |
|----------------------------------------------------------------------------------------------------|
|                                                                                                    |
| xз<br>присоединена к цепи : 3_<br>контактная площадка                                                                                                    |
|                                                                                                    |
|                                                                                                    |
| Вводимые номера цепей должны быть в пределах от 1 до 4<br>Для каждого элемента введите номера двух цепей через запятую,<br>к которым он присоединен, согласно Вашей принципиальной схемы.<br>Затем для каждой контактной площадки введите номер цепи,<br>к которой площадка присоединена. |

Рис. 3. Описание связей для принципиальной схемы, изображенной на рис 2.

После завершения ввода принципиальной электрической схемы командой «Enter» производят автоматическое размещение конденсаторов и трассировку межсоединений. Если процесс трассировки выполняется не на 100%, необходимо в режиме редактирования так изменить положение отдельных конденсаторов на подложке, чтобы после эвристической коррекции размещения программа смогла полностью осуществить процесс трассировки проводников. Выполняется коррекция с помощью клавиш: Space (Пробел) - выбор конденсатора подсветкой; Up, Down, Left, Right (клавиши курсорных стрелок) - перемещение выбранного конденсатора по подложке; Enter  $\Box$  - запуск автотрассировщика проводников. В результате можно увидеть результат работы программы (рис. 4).

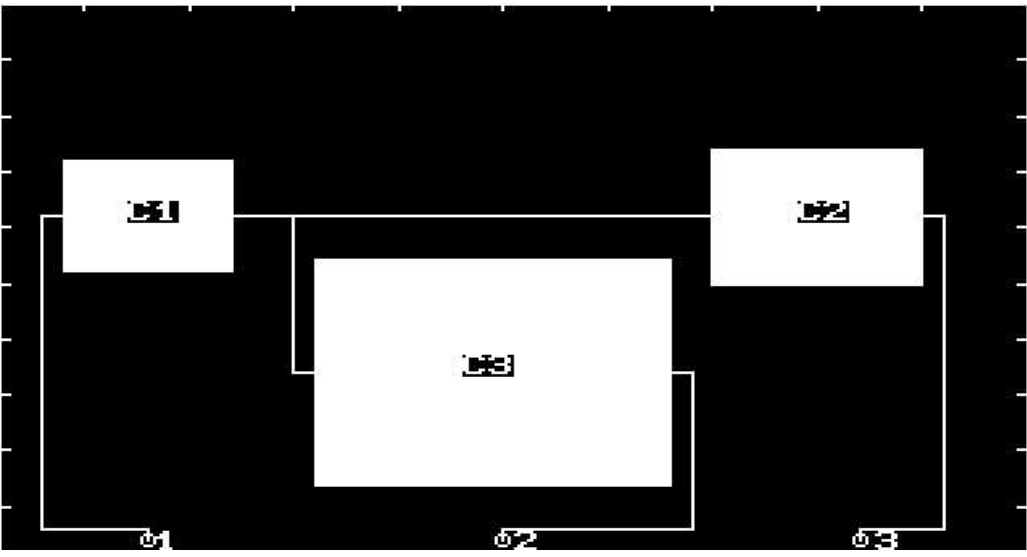

*Рис. 4. Экранная область с результатами автоматизированного размещения и трассировки*

 Результирующие характеристики каждого из вариантов приведены в окне сводных характеристик и позволяют проводить их количественное сравнение (рис. 5).

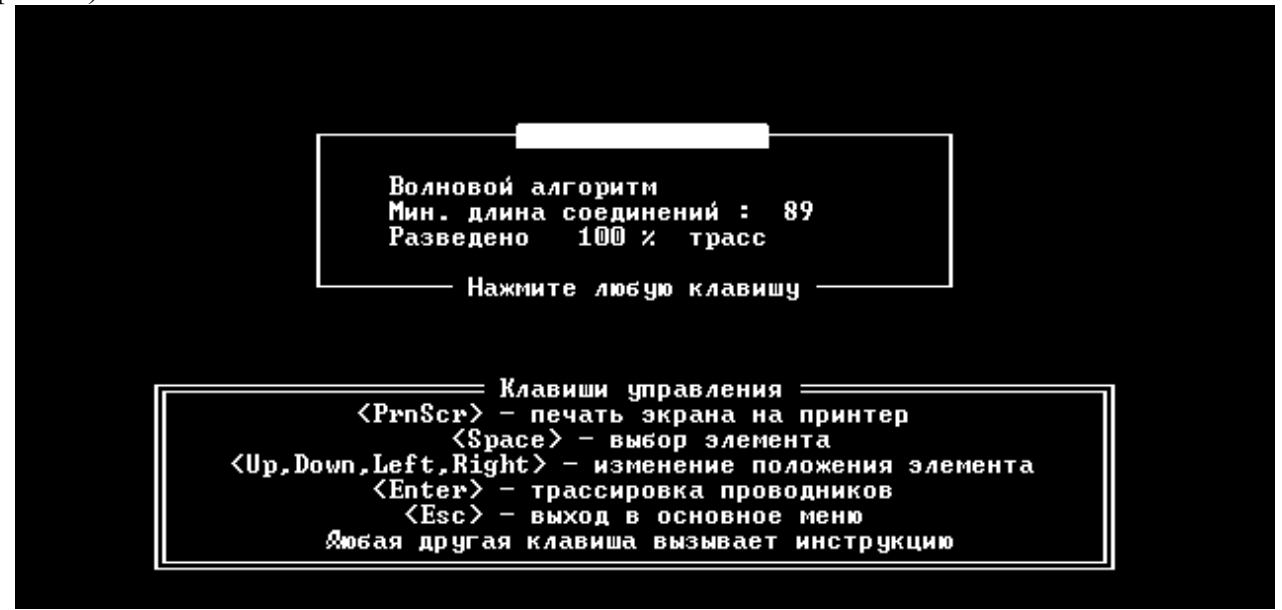

**Рис. 5.** *Окно вывода основных характеристик проектирования*

#### **КОНТРОЛЬНЫЕ ВОПРОСЫ**

- 1. Чем ограничивается выбор толщины диэлектрика тонкопленочных конденсаторов в проектируемой тонкопленочной сборке?
- 2. Как влияет площадь перекрытия обкладок на выбор диэлектрика конденсатора?
- 3. Какие соображения лежат в основе формирования группы конденсаторов в микросборке?
- 4. В чем отличие одного проектного варианта от другого?
- 5. В чем преимущество электронно-ионной технологии перед масочным методом?
- 6. Как снизить влияние температуры на емкость тонкопленочного конденсатора?
- 7. Какие факторы влияют на относительную погрешность удельной емкости?
- 8. Как осуществляется выбор рационального варианта группы конденсаторов в программе «*Микросборка-С*»?
- 9. Какие критерии сравнительной оценки вариантов используются в программе «*Микросборка-С*»?
- 10.Из каких соображений выбирается площадь подложки для конденсаторной микросборки?
- 11. Какие стратегии могут быть положены в основу эвристической коррекции результатов автоматического размещения и трассировки межсоединений при не 100% разводке межсоединений?
- 12. Какие критерии оценки вариантов размещения и трассировки Вам представляются наиболее значимыми для практики и какие Вы будете использовать в лабораторной работе?

#### **ПРИЛОЖЕНИЕ 1**

*Таблица 1* 

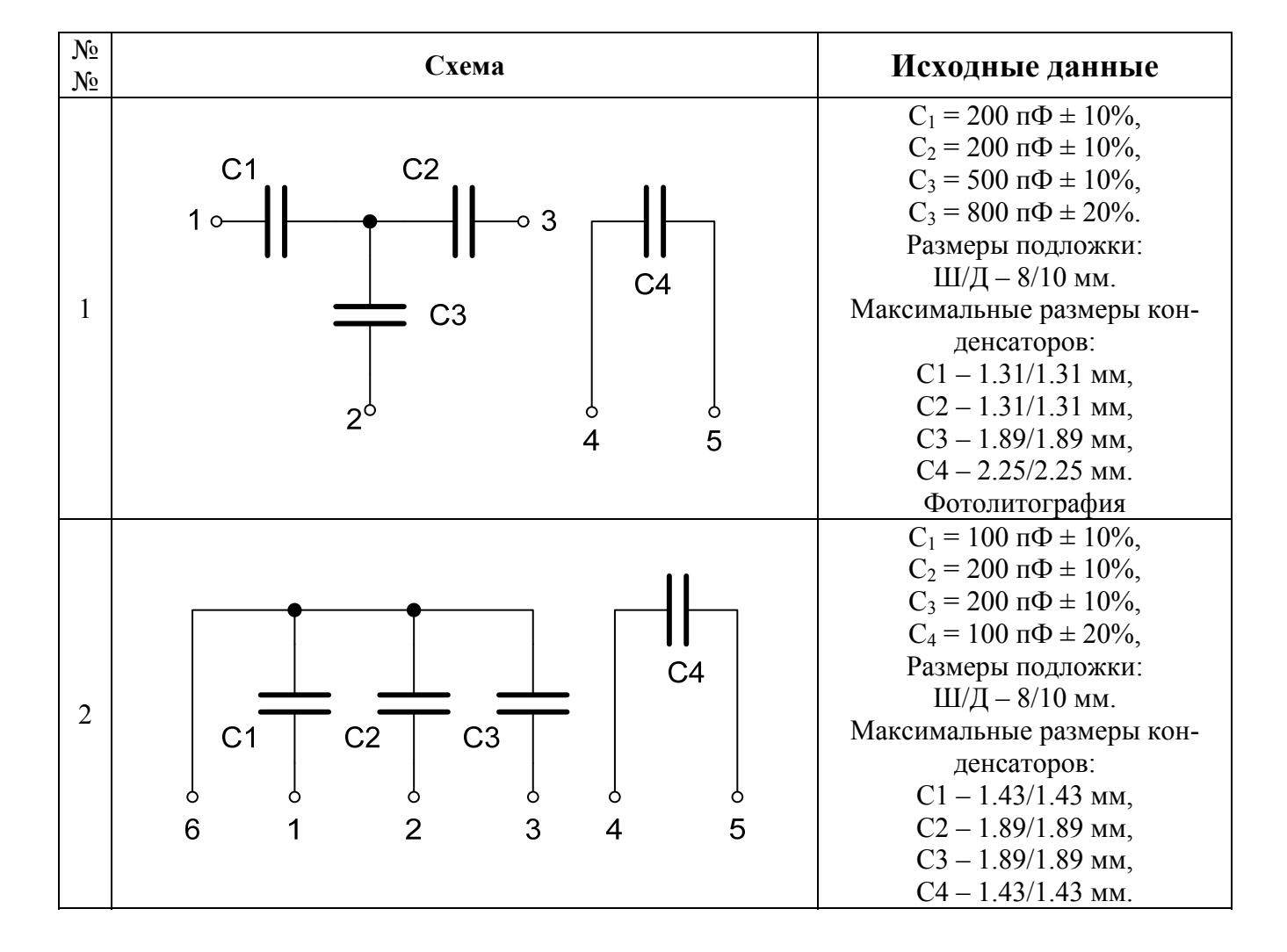

#### *Варианты заданий.*

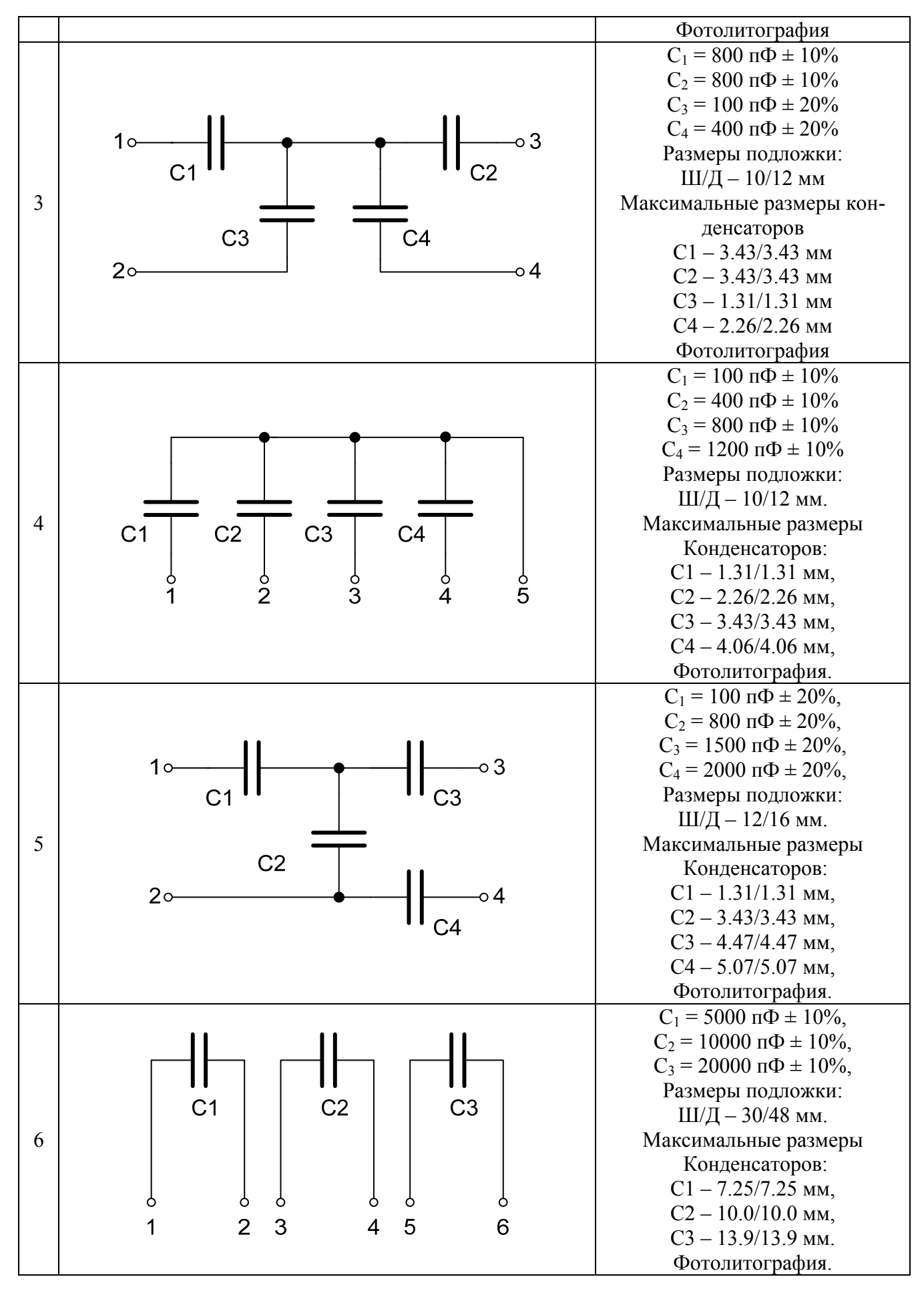

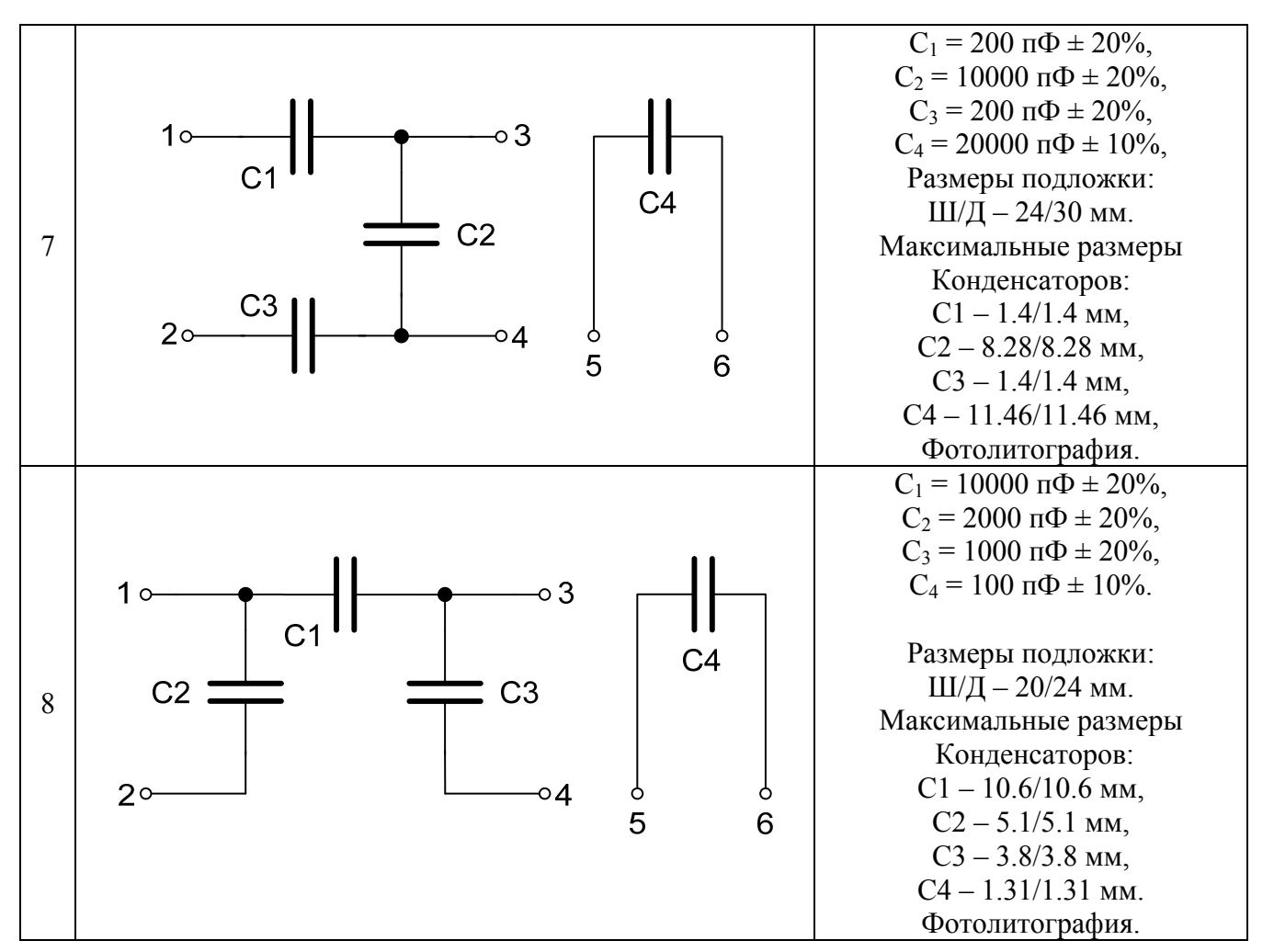

#### **ПРИЛОЖЕНИЕ 2**

### **МЕТОДИКА ОПИСАНИЯ ПРИНЦИПИАЛЬНОЙ СХЕМЫ В ВИДЕ СОВО-КУПНОСТИ СИМВОЛЬНЫХ ПРЕДЛОЖЕНИЙ: «ЭЛЕМЕНТ № - ЦЕПЬ№» И «КОНТАКТНАЯ ПЛОЩАДКА № - ЦЕПЬ №»**

Рассмотрим пример описания электрической схемы, представленной на рис. 6 в виде совокупности символьных предложений, которые однозначно описывают её матрицами связей элементов, контактных площадок и объединяющих их цепей.

15

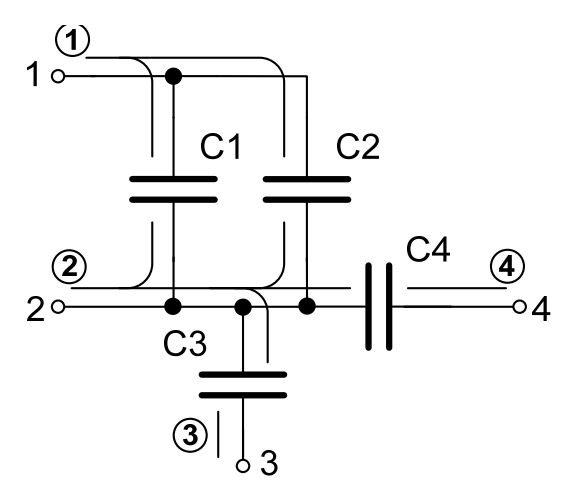

*Рис. 6. Исходная принципиальная схема*

Как видно из принципиальной схемы количество контактных площадок для приведенной принципиальной схемы составляет – 4, количество цепей тоже – 4;

На рис. 6 цифры в кружках обозначают номера цепей, а контактные площадки пронумерованы без кружков.

Представим заданную принципиальную схему в виде двух таблиц связей П.2.1 и П.2.2.

*Таблица П.2.1* 

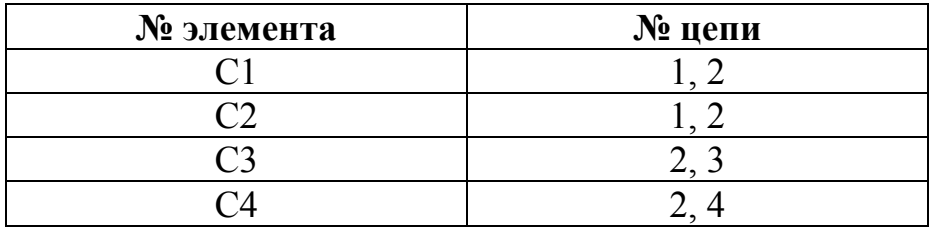

*Таблица связей: «№ элемента - № связанных с ним цепей»* 

#### *Таблица П.2.2*

#### *Таблица связей: «№ контактной площадки - № связанных цепей»*

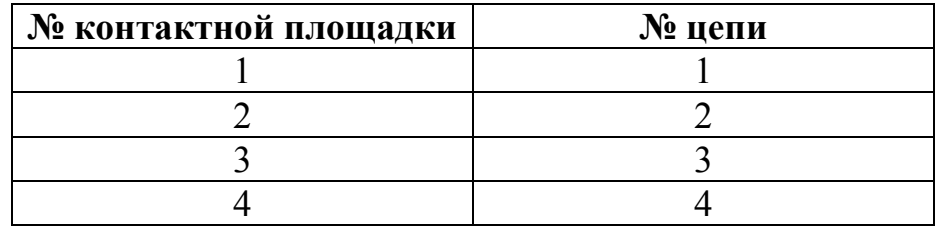

 При подготовке к лабораторной работе дома предлагается описать принципиальную схему, выбранную из Приложения 1 (в соответствии с номером бригады) с помощью подобного матричного описания, чтобы на лабораторном занятии вве-

16

сти её в ПЭВМ для проведения автоматического размещения и трассировки элементов.

# БИБЛИОГРАФИЧЕСКИЙ СПИСОК

1. Конструирование и технология микросхем. Учебное пособие для вузов / Под ред. Л.А. Коледова. – М.: Высшая школа, 1984. 231 с.

2. Ефимов И.Е., Козырь И.Я., Горбунов Ю.И. Микроэлектроника. -М.: Высшая школа, 1987. 416 с.

3. Парфенов О.Д. Технология микросхем. -М.: Высшая школа, 1977. 256 с.

4. Кандырин Ю.В., Покровский Ф.Н., Сорокин С.А. Элементы конструкций РЭА и ЭВА. Учебное пособие / Под ред. Ю.В. Кандырина. -М.: Издательство МЭИ, 1993. 304 с.

5. Кандырин Ю.В. Технология интегральных микросхем. Учебное пособие. -М.: Издательство МЭИ, 1981. 87 с.

6. Кандырин Ю.В. Автоматизированный многокритериальный выбор альтернатив в инженерном проектировании. М.: -Изд. МЭИ. 1992г. - 54 с.